<span id="page-0-0"></span>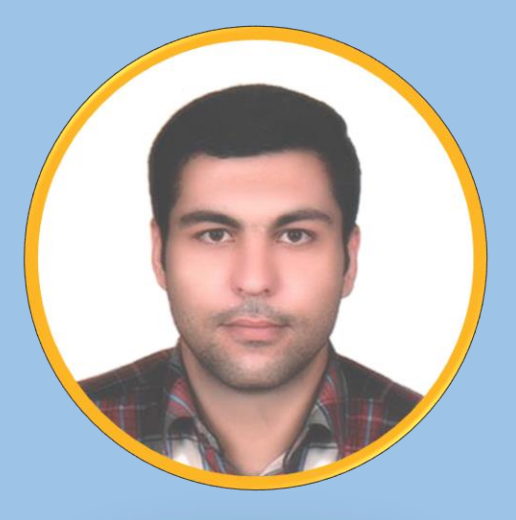

**آموزش شبیه سازی استدیو عکاسی<br>با نرم افزار Set a light 3D** 

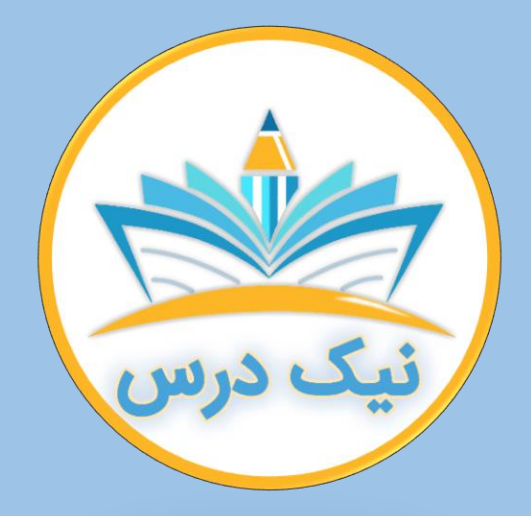

#### [www.NikDars.com](http://www.nikdars.com/)

با ما به روز باشید

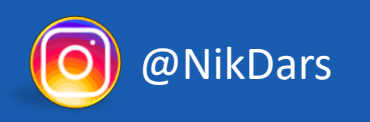

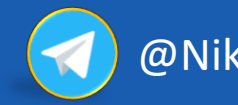

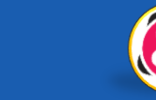

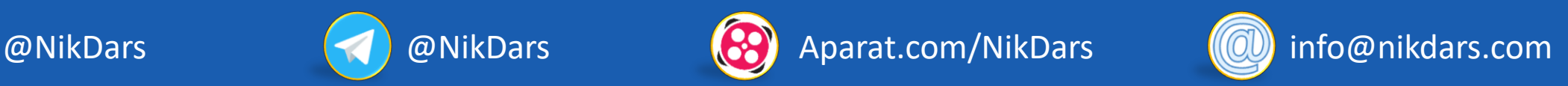

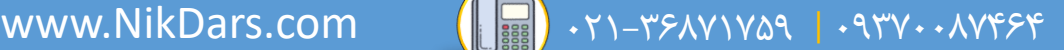

<span id="page-1-0"></span>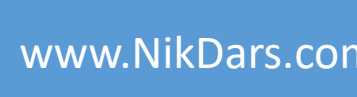

# **درباره نیک درس:**

GEEERA

# آکادمی نیک درس، در انتهای تابستان 1400 در قالب آموزش ویدئویی فعالیت خود را با هدف انتقال تجربه مدرسین در حوزه های مختلف از جمله دروس مدرسه و دانشگاه (تمامی رشته ها و تمامی مقاطع)، دروس حوزه علمیه، مهارت های بازارکار، هنر، صنعت، آشپزی، نرم افزارهای کاربردی و ... با کیفیت مطلوب جهت سربلندی کشور اسالمی عزیزمان ایران، آغاز نموده است.

تالش شبانه روزی همکاران ما در آکادمی نیک درس جهت ارائه خدمات آموزش با کیفیت و مطلوب، با قیمتی پایین جهت پیش برد اهداف از قبل تعیین شده از جمله تحقق عدالت آموزشی، دسترسی آسان و با کیفیت به آموزش های متنوع در زمینه های گوناگون برای اقشار مختلف جامعه در استان ها، شهرها و روستاها و حتی در مناطق کمتر برخوردار می باشد.

امید است که با معرفی آکادمی نیک درس به دوستان و آشنایان خود، ما را جهت پیشبرد این اهداف یاری نمائید.

در صورت تمایل به تدریس، مهارتهای خود را در فرم <u>[همکاری](https://nikdars.com/work-with-us/) با ما</u> در آکادمی نیک درس، ثبت نمائید.

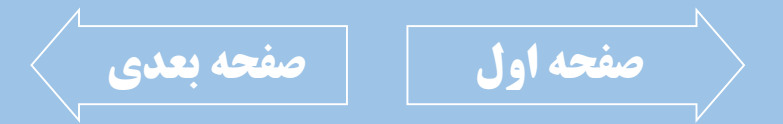

<span id="page-2-0"></span>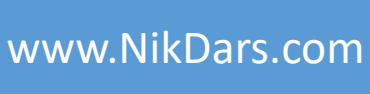

## **درباره مدرس: جناب آقای محمدرضا سعادتی**

OEFERA

ایشان دارای کارشناسی مهندسی مکانیک گرایش طراحی جامدات از دانشـگاه آزاد اسـلامی واحــد قزوین بوده و همچنین دارای رتبه دوم کشوری در المپیاد ملی و مهـارت و نیــز کمــک مربــی ایــن المپیاد بودهاند.

سابقه فعالیت در پروژههـای هوشمندسـازی منـازل (BMS)، هواپیمـای خورشـیدی، تـیم رباتیـک فوتبالیست، تیم طراحی میکرولنز موبایلی و ... نیز دارند.

ِ تسلط کامل ایشان به نرمافزارهای مهندسی مکانیک همچون، اینونتور، سالیدورک، اتوکد، NX و ... باعث گردیده که ایشان بتوانند با کارخانجات و کارگاههای تولیدی صنعتی زیادی همکاری نمایند. تدریس در مجتمع فنـی تهـران و آموزشـگاههای آزاد فنـی و حرفـهای در اسـتانهای مختلـف در زمینههای مهندسی مکانیک و انیمیشنسازی جزئی از فعالیتهای ایشان میباشد.

چند سالی است که ایشان به انیمیشن سهبعدی علاقهمند گردیده و اقدام به یادگیری اصولی ایـن مهارت و نرمافزارهای مربوطه نموده اند. نرمافزارهایی مانند فتوشاپ، پریمیر، افترافکت، مایا، موتور رندری v-ray و … را نیز تسلط کامل دارند.

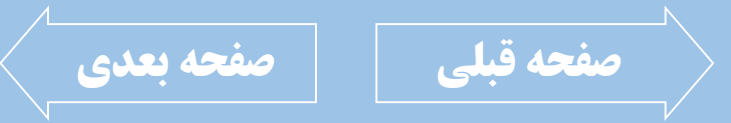

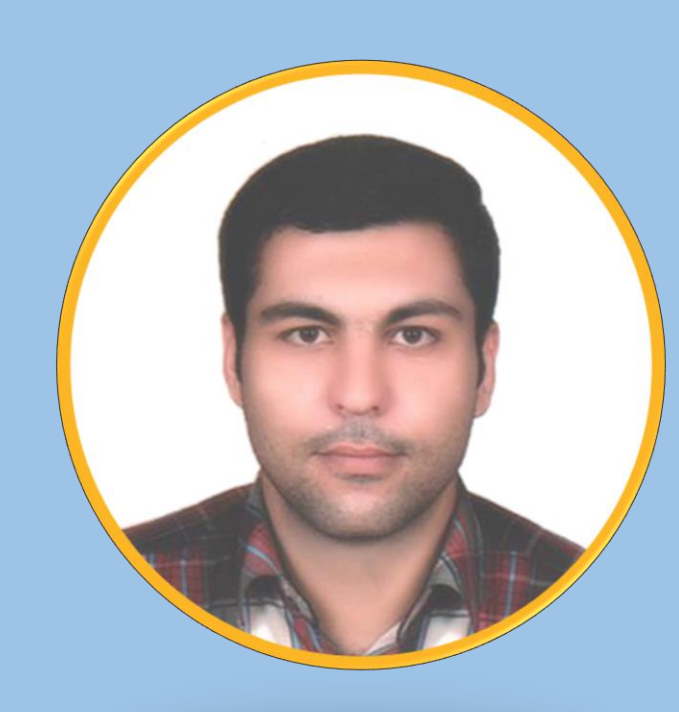

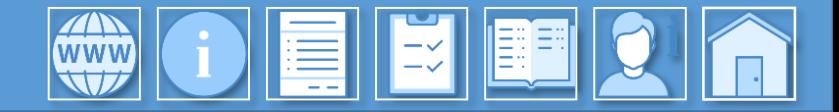

<span id="page-3-0"></span>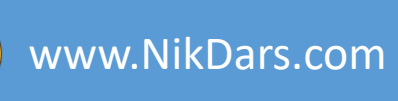

# **توضیحات آموزش:**

راهاندازی استدیو عکاسی، نیازمند هزینه نسبتاً بالا بوده و همچنین دانستن امکانات مورد نیاز جهت استفاده صحیح نیز جزء ملزومات استدیو است. قبل از راهاندازی استدیو، با استفاده از این نرمافزار میتوان شبیهسازی نسبت ا واقعی از محیط استدیو را داشته و امکانات مورد نظر را فراخوانی نموده تا در صورت لزوم اقدام به تهیه آنها گردد.

افرادی که قصد یادگیری کار با دوربین عکاسی در استدیو در زمینههای سرعت شاتر، ایزو، دیافراگب و ... را داشته و همچنین نیازمند دانستن اطالعات کاملی از نور همچون، فاصله مورد نیاز از سوژه، ارتفاع، دمای رنگ و نور، شدت نور و ... هستند به همراه نحوه چیدمان صحنه جهت بازدهی باال، این نرمافزار میتواند بسیار کاربردی باشد.

پس از فراخوانی سوژه و تنظیب دوربین، نور و اشیاء در صحنه، میتوان رندر بسیار با کیفیت گرفته و در قالب عکس یا PDF که در آن توضیحات مربوط به هریک از موضوعات در صحنه از جمله، خصوصیات مکانی، تنظیمات هر اشیاء در صحنه و ... را نیز ذخیره نمود. الزم به توضیح است که در این آموزش به اصول نورپردازی و یا مفاهیب مربوط به دوربین به صورت بسیار مختصر توضیح داده شده و تمرکز بر روی نحوه استفاده از این نرمافزار است.

پس از گذراندن این آموزش، شما میتوانید به صورت حرفهای یک استدیو را مدیریت نموده و همچنین کار با انواع دوربینهای عکاسی و نور را نیز فراگیرید.

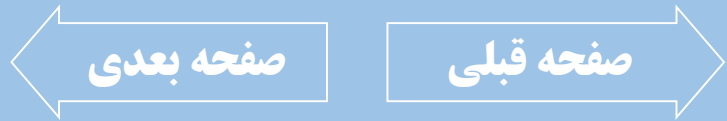

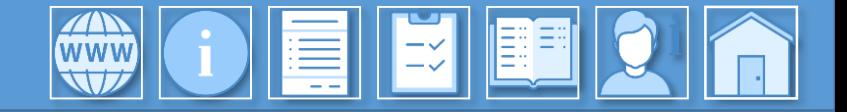

#### $\left(\begin{matrix} \bullet & \bullet & \bullet & \bullet & \bullet \ \bullet & \bullet & \bullet & \bullet \end{matrix}\right)$  . The state of the state of the state  $\left(\begin{matrix} \bullet & \bullet & \bullet & \bullet \ \bullet & \bullet & \bullet & \bullet \end{matrix}\right)$

<span id="page-4-0"></span>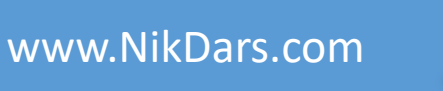

# **سرفصل های آموزش:**

#### فصل اول: معرفی نرمافزار (16:40:00)

- بررسی کاربرد این نرم افزار
- تعیین ابعاد محیط استدیو و شخصی سازی آن
	- تنظیم رنگ و نور محیط به صورت نمایشی
		- بررسی محیطهای کاری نرم افزار
			- معرفی پنجرههای نرم افزار <mark>ا</mark>
		- تنظیبواحداندازهگیریدرصحنه
- کارباGrid درصحنه
- اندازهگذاری فواصل با Measurement Mode
- کار با ابزارهای پیمایش صحنه (جابجایی، بزرگنمایی و چرخش(

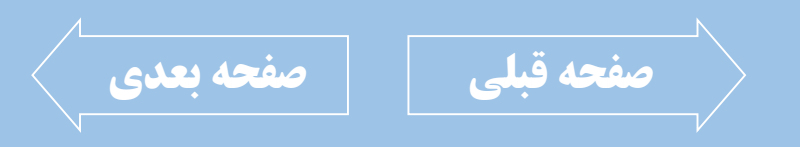

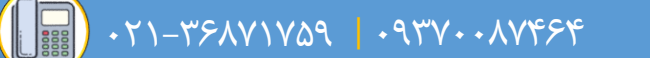

<span id="page-5-0"></span>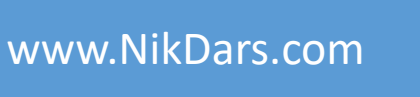

 $|\mathbf{w}|$   $\mathbf{O}$   $|\mathbf{E}||$   $\mathbf{H}$   $|\mathbf{H}|$ 

فصل دوم: تنظیمات دوربین عکاسی در نرم افزار (12:42:00)

- تعیین نوع دوربین عکاسی
	- تنظیم نسبت تصویر
- تنظیم White Balance برای دوربین I
	- سیاه و سفید کردن تصویر خروجی
		- تنظیم نوع لنز دوربین
			- تنظیم سرعت شاتر
		- تنظیم مقدار دیافراگم
			- <mark>• تعیین مقدار ISO</mark>
- نمایش یا عدم نمایش نقاط طلایی
	- تعیین نقطه فوکوس
	- فعالسازی و مفهوم هیستوگرام
	- چرخش افقی و عمودی دوربین
	- تعیین سوژه در هدف دید دوربین
- فعالسازی نور لیزر برای هدف دوربین

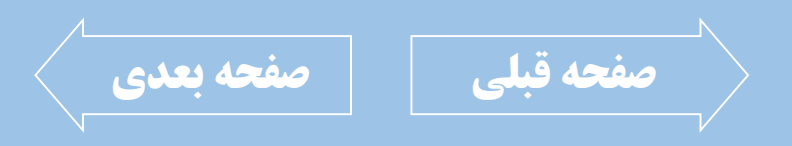

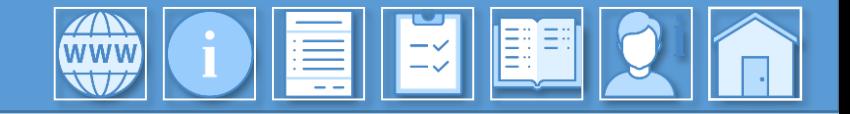

<span id="page-6-0"></span>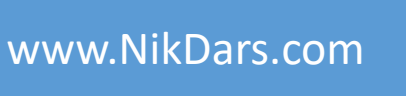

فصل سوم: تنظیمات کاراکتر در صحنه (13:42:00)

- فعالسازی یا غیرفعالسازی مو برای کاراکتر  $\overline{\phantom{a}}$ 
	- تعیین نوع و رنگ لباس و کفش کاراکتر
- تعیین رنگ چشم و داشتن عینک برای کاراکتر
	- تنظیم موقعیت کاراکتر ا
	- انتخاب استایل ایستادن و نشستن کاراکتر
		- تنظیم انگشتان دست و پای کاراکتر
			- تنظیم نگاه کاراکتر به دوربین
	- تنظیم سر کاراکتر جهت نمایش در دوربین
- قرینه کردن استایل کاراکتر
- و سفارشی $\overline{\mathsf{u}}$ ازی استایل کاراکتر  $\overline{\mathsf{u}}$

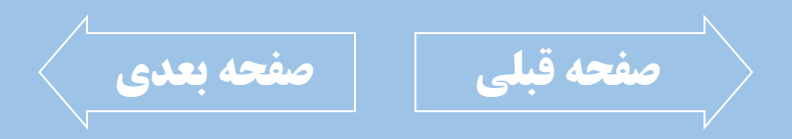

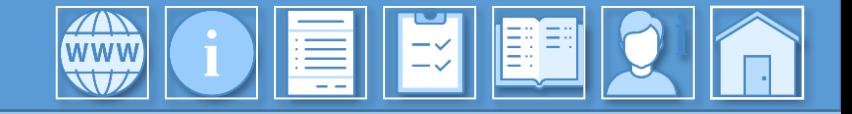

<span id="page-7-0"></span>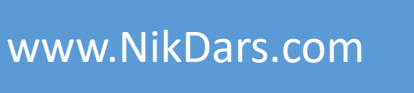

فصل چهارم: تنظیمات نور در صحنه (13:31:00)

- نحوه خاموش و روشن کردن یک نور
- نمایش اثر تکی نور با حالت Set as Solo Light
	- قفل کردن هدف نور بر روی سوژه
	- نحوه تغییر نورهای موجود در صحنه
	- معرفی کلی soft box و اثر آن در صحنه
- نحوه فراخوانی یک نور به صحنه و تنظیمات آن
	- تنظیم شدت نور
	- نحوه ایجاد فیلترهای رنگی نور
- نحوه افزودن Grid به نور
- نحوه افزودن دیفیوزر داخلی و خارجی به نور
	- تعیین دمای رنگ و نور

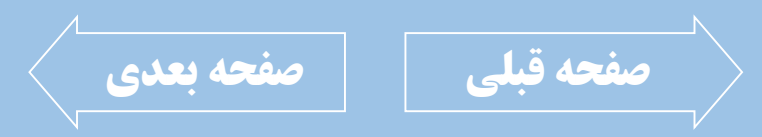

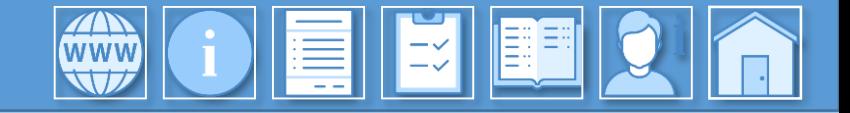

<span id="page-8-0"></span>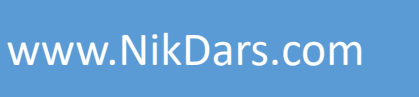

فصل پنجم: آمادهسازی صحنه جهت خروجی ها (12:58)00:12:58

- نحوه رندرگیری از صحنه
- نحوه افزایش کیفیت رندر و عکس
	- کارباپنجرهTimeline
		- ایجادSnapshot
- نحوه فراخوانی اسنپ شات در صحنه
	- عکاسی با دو دوربین
	- تنظیم تصویر زمینه برای استدیو
- گرفتن خروجی تمامی اسنپ شات ها
- نحوه چیدمان المان بندی خروجی ها
- فاصله گذاری بین موضوعات در خروجی

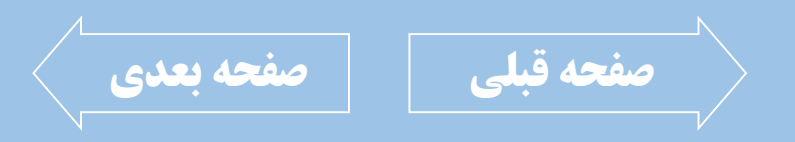

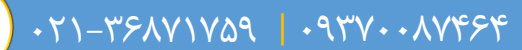

<span id="page-9-0"></span>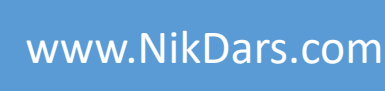

# **اطالعات درس:** فصل اول: معرفی نرم افزار

در این فصل، به معرفی نرمافزار پرداخته و کـاربرد آن را فـرا میگیــریم. ســپس محــیط نرم|فــزار را شخصیسازی کرده و پنجرههای کاری نرمافـزار را بررسی میکنیم. ابزارهای پیمایش هم در کنار ابزارهای نمـایش در مصحنه مورد بررسی قرار گرفته است.

WWW

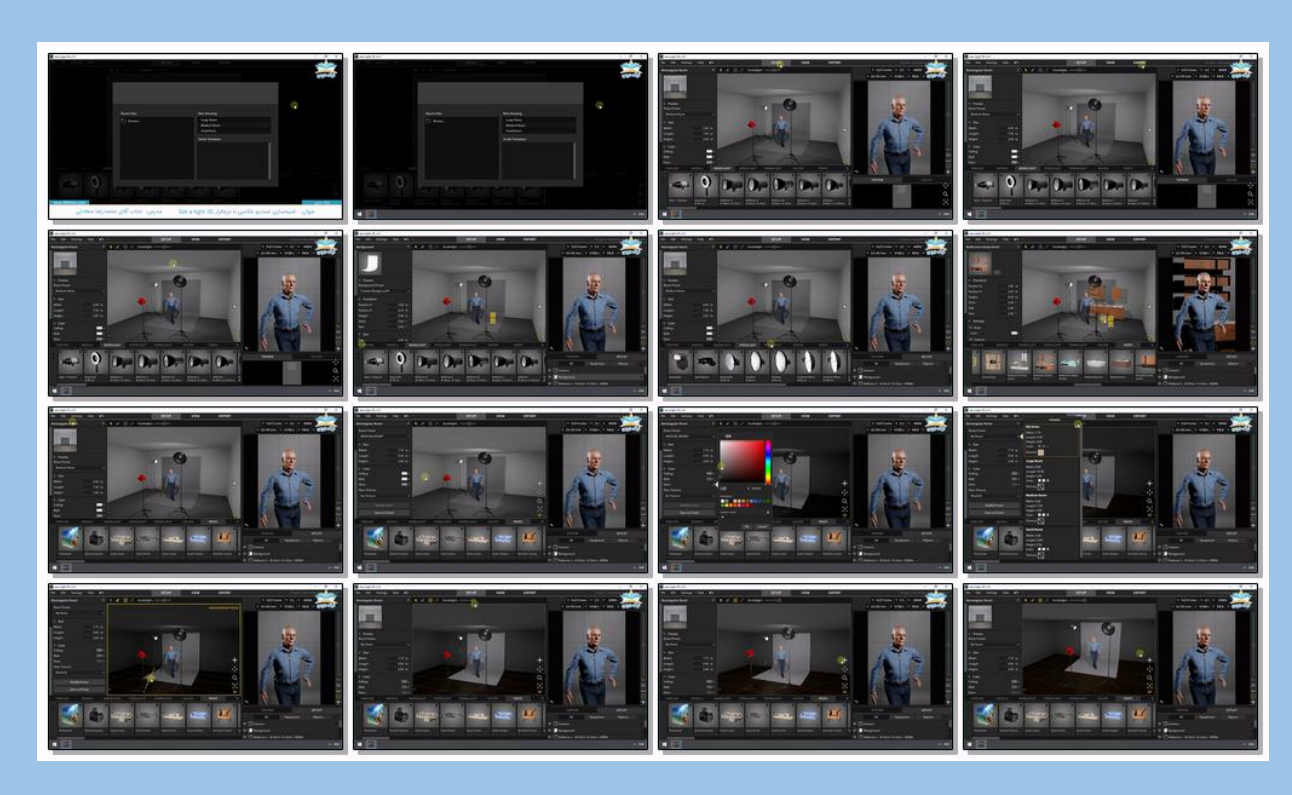

LE

بریده نمای این درس

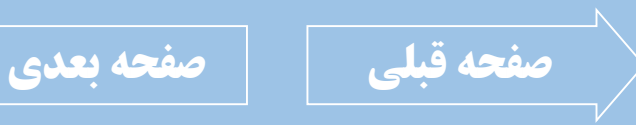

021-021-4717-4717-17-1

<span id="page-10-0"></span>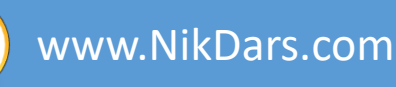

## **اطالعات درس:**

### فصل دوم: تنظیمات دوربین عکاسی در نرم افزار

دوربین یکی از اساسـیترین ابزارهـای اسـتدیو است که نیازمند داشتن تخصص است. در ایـن فصــل بــه امکانــات دوربــین در ایــن نرمافــزار پرداخته شده و حالتهـای آن مثـل چرخانــدن تصویر، تنظیم نـوع لنـز، تنظـیم سـرعت شـاتر، ً تعـ یین مقـدار ISO و ... را مـورد بررسـی قـرار خواهیم داد.

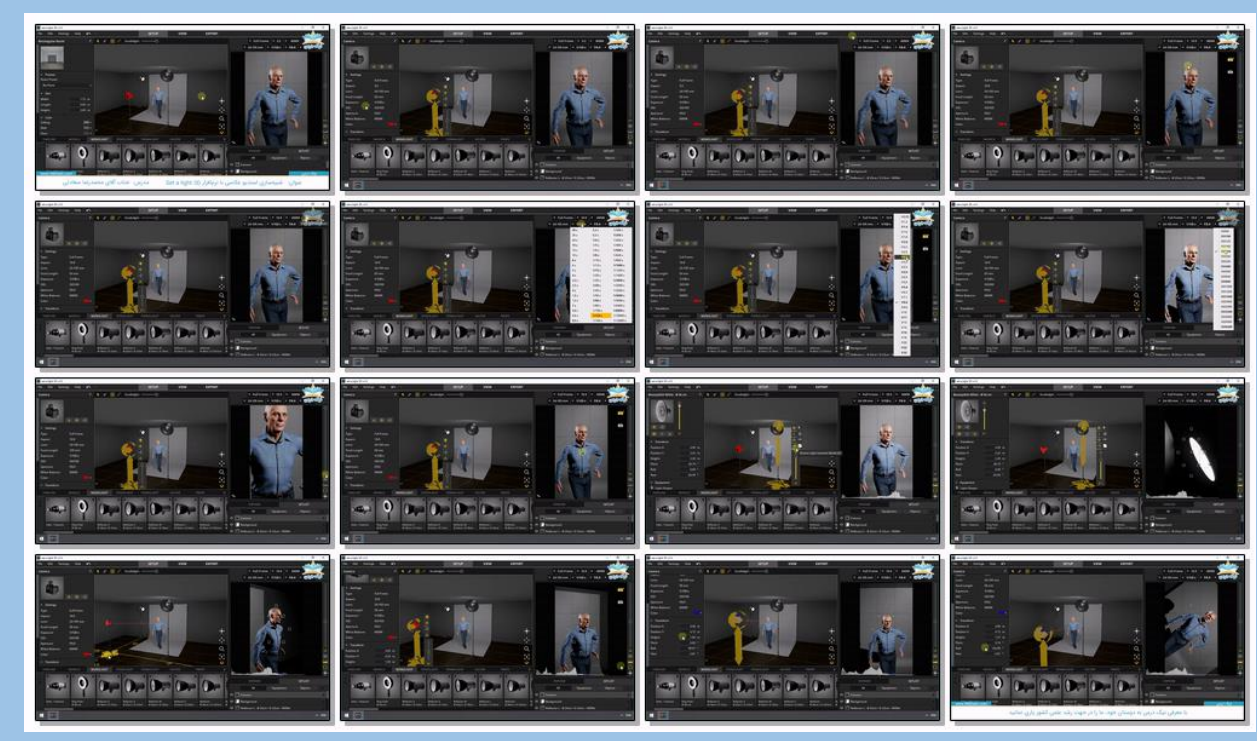

 $\left\| \begin{matrix} 1 \\ \frac{1}{2} \\ \frac{1}{2} \\$ 

بریده نمای این درس

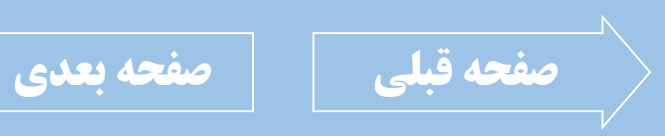

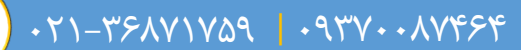

<span id="page-11-0"></span>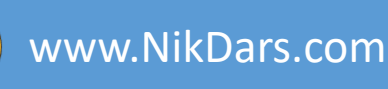

**اطالعات درس:** فصل سوم: تنظیمات کاراکتر در صحنه

در این نرمافزار، میتوان از کاراکترهای انسـانی و اشیاء در صحنه استفاده کرد کـه هـر کـدام دارای ٔ تنظیمات مخصوص <u>به</u> خود هستند. در ایـن فصـل بـه تنظیمـات مربـوط بـه کـاراکتر انسانی پرداخته و در انتها استایل سفارشی بـرای آن در نظر میگیریم.

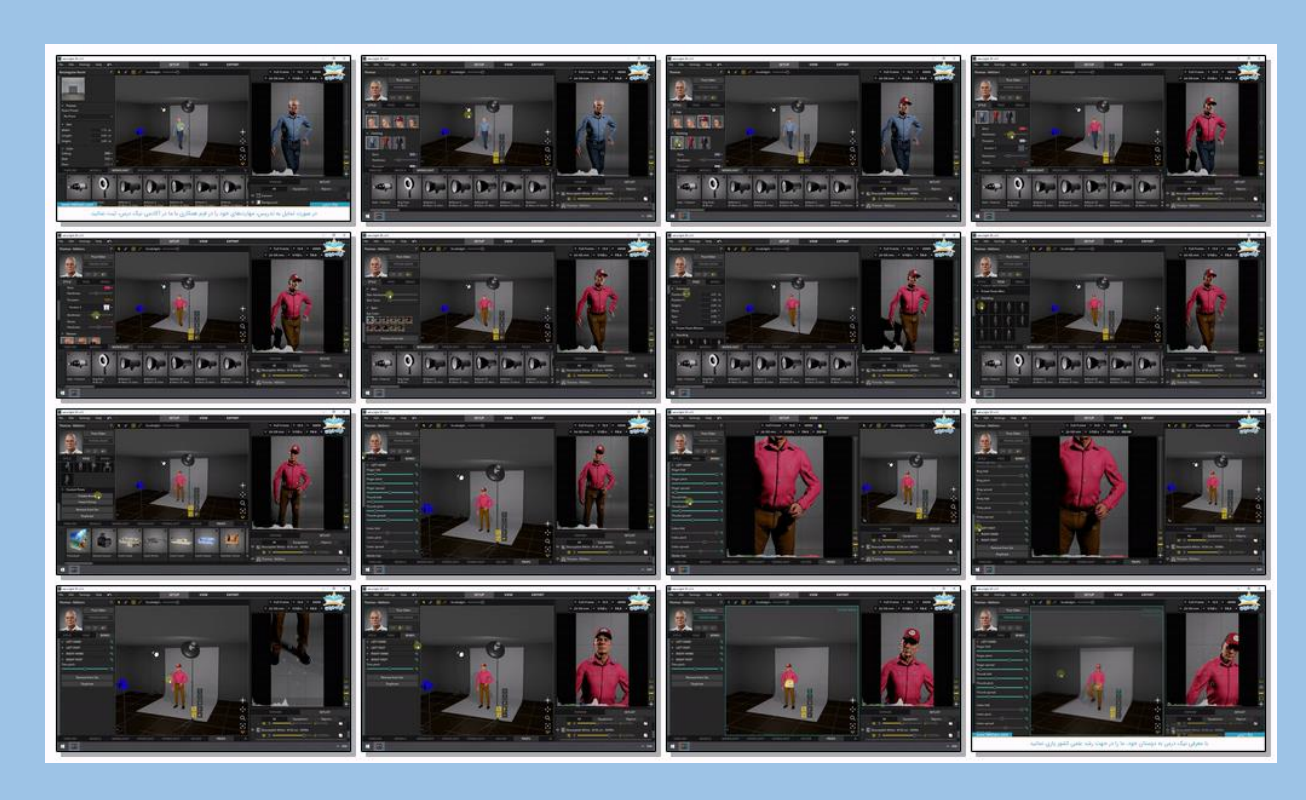

LE

بریده نمای این درس

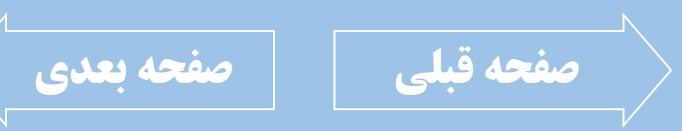

021-021-4717-4717-17-1

<span id="page-12-0"></span>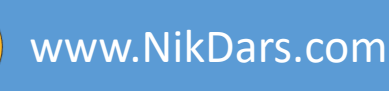

**اطالعات درس:** فصل چهارم: تنظیمات نور در صحنه

نور در عکاسی همه چیز است. مبحث نور بسـیار تخصصی بوده و نیازمند داشتن دانش مربوطـه است.

ما در ایـن آمـوزش بـه مبحـث نـور در نرمافـزار میپردازیم و به مباحـث تخصصـی آن پرداختـه ُنمیشود.، سعی شـده تـا اصـول اولیـه نـور بـه همراه مختصر اطلاعات در مورد آن، بـه مبحـث <mark>نور در این نرمافزار بپردازیم.</mark>

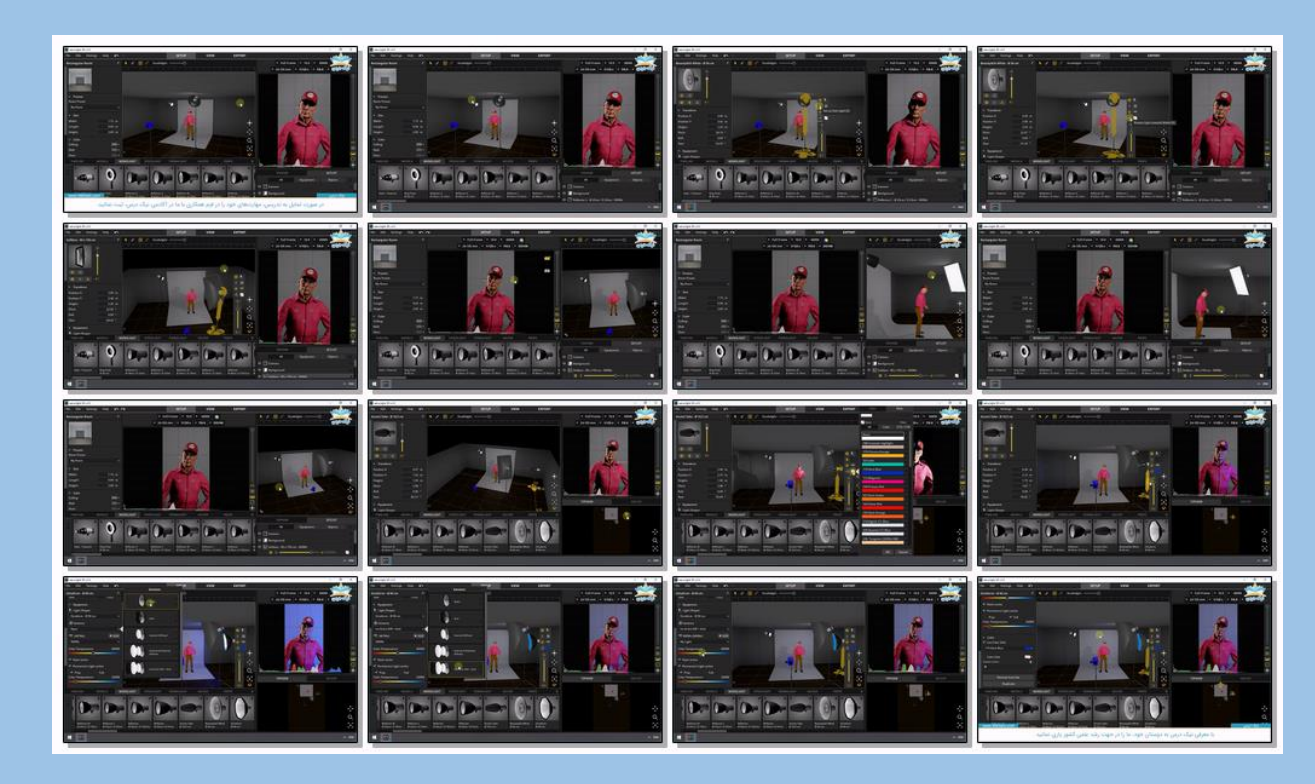

بریده نمای این درس

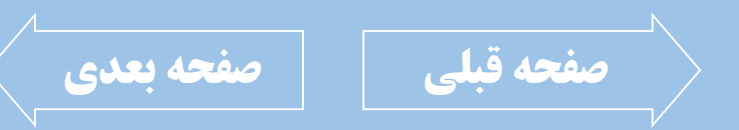

021-36871759 | 09370087464

<span id="page-13-0"></span>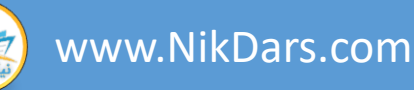

# **اطالعات درس:** فصل پنجم: آماده سازی صحنه جهت خروجی ها

پـس از تنظـیم صـحنه و فراخـوانی کاراکترهـا و نورها و همچنین تنظیم دوربین (ها)، حال نوبت تنظیم برای خروجی گرفتن از صـحنه گرفتـه و در قالب عکس به صورت تکی و یا چندتایی آماده و <mark>|خروجی گرفته شود.</mark>

همچنین میتوان یک نمونـه خروجـی دیگـر نیـز گرفت که اطلاعات دقیقتر صحنه از جمله فواصل موضوعات، خصوصیات نورها، خصوصیات کاراکتر و دوربین نیز در آن قرار خواهد داشت.

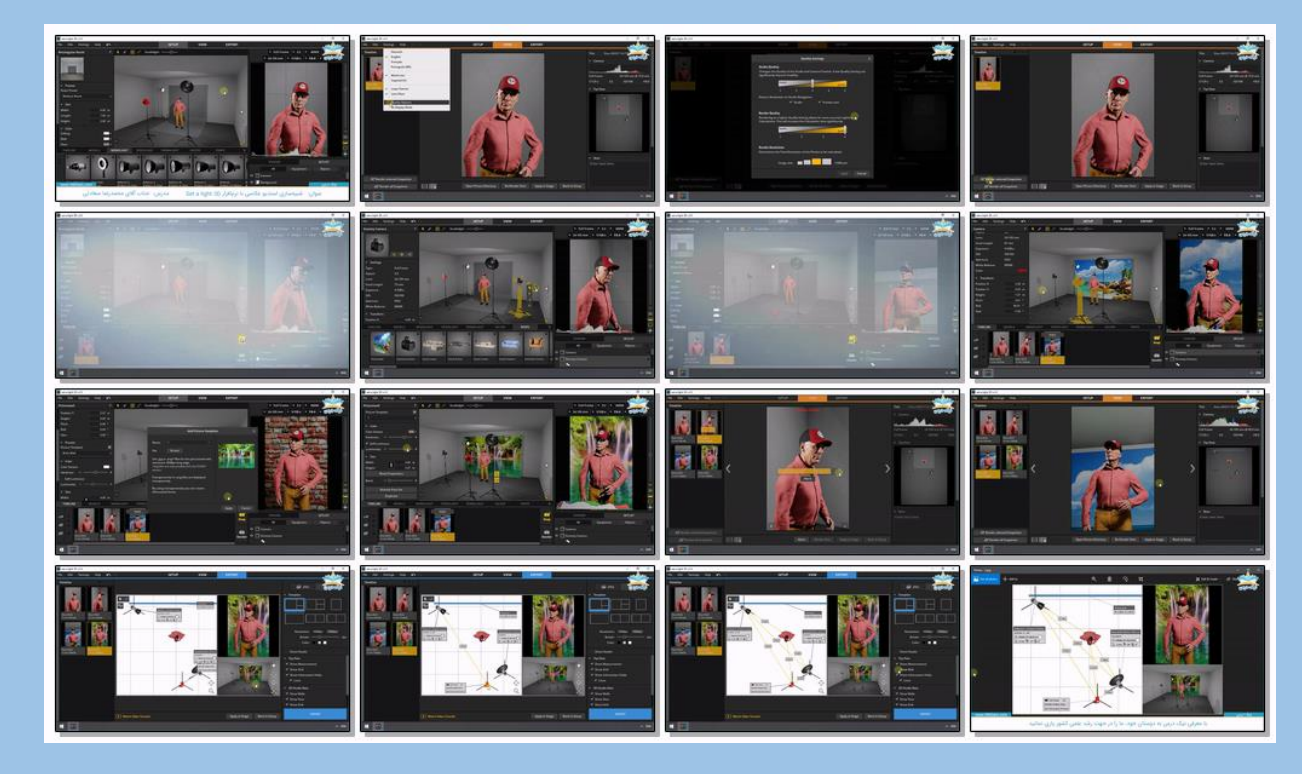

LE

بریده نمای این درس

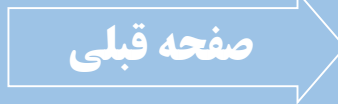